## **ESCUtil**

Stephan Rusdorf

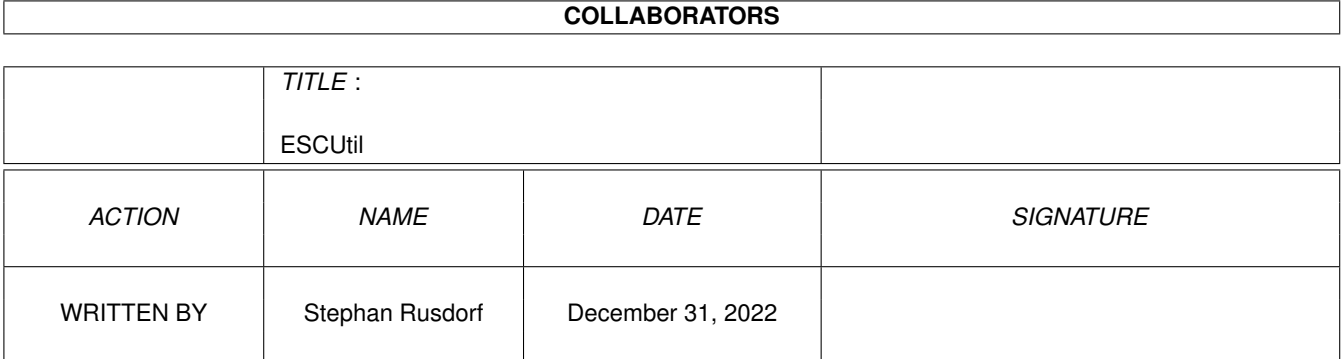

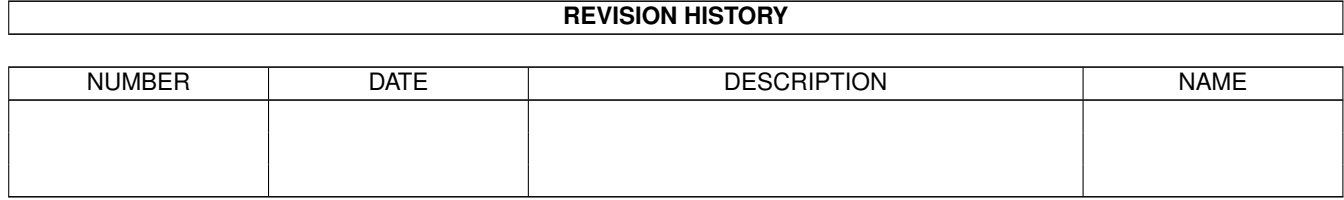

## **Contents**

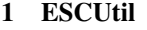

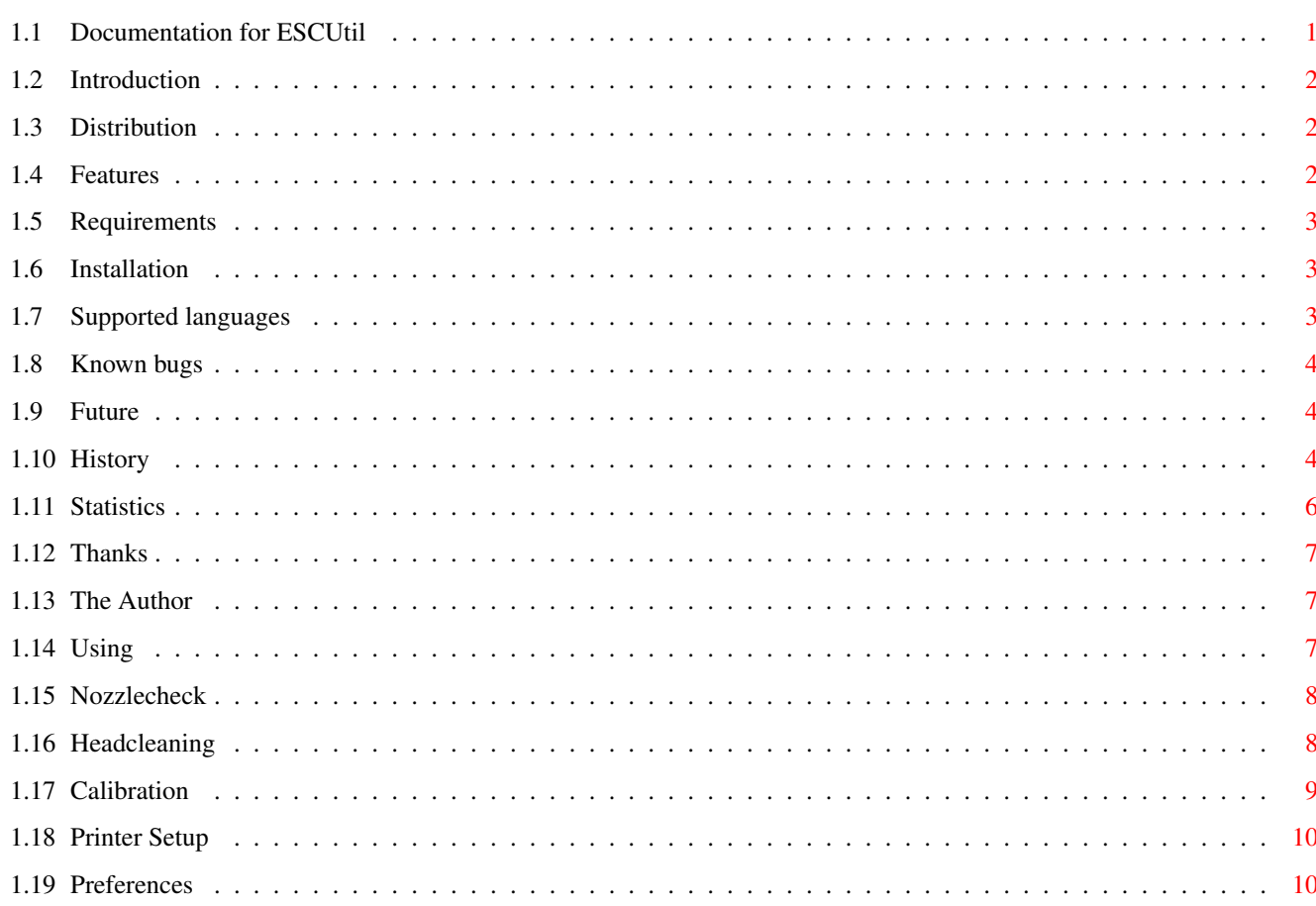

 $\mathbf 1$ 

## <span id="page-3-0"></span>**Chapter 1**

# **ESCUtil**

### <span id="page-3-1"></span>**1.1 Documentation for ESCUtil**

ESCUtil

The EPSON Stylus Color Utility for the Amiga Version 1.73beta (31.12.1997) by Stephan Rusdorf

English Documentation: (by Willem Schaaij)

Introduction

Distribution

Features

Requirements

Installation

Locale

How to use

History

Known Bugs

Future

Statistics

Thanks

Author

### <span id="page-4-0"></span>**1.2 Introduction**

Introduction

Because there was not a tool like this one available for the Amiga and my new printer (an EPSON Stylus Color 800), I wrote one myself.

Because it's more fun to code a program than to write the documentation, there was only a simple doc available. Many users of ESCUtil wrote me however to write some more documentation, because the program and its use, needed more explanation and leaves otherwise too much questions open.

Therefore I came to the point that I've pursuaded myself to write more extended documentation in guideform and here it is.

#### <span id="page-4-1"></span>**1.3 Distribution**

Distribution

This Program is email-ware. So, if you use it please send an email to the author. Bug-Reports and suggestions are welcome (per email).

It is not allowed to include this program in any package (pd or commercial) without permission of the author.

It is not allowed to spread a modified archive.

It is allowed to distribute this program on the AminetCD and MeetingPearlsCD.

It is allowed to distribute this program with the Turboprint package from IrseeSoft.

## <span id="page-4-2"></span>**1.4 Features**

Features

ESCUtil does about the same as the programs for the PC or Mac do, which are included in the printer package.

The supported printers and implemented functions are shown in the following table:

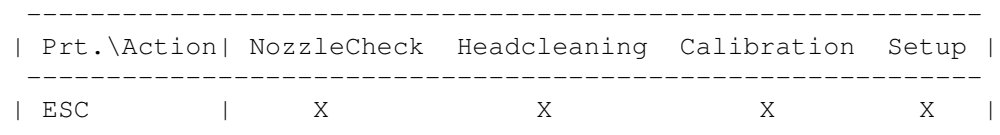

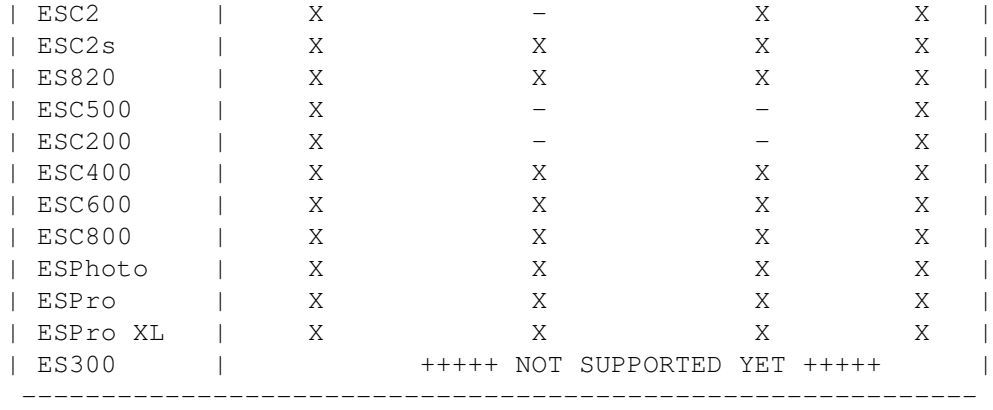

Note: The missing X's are under construction (-).

It seems that the setup mode doesn't work for the ESC400 and ESPhoto, but this is not supported in the PC-software too.

About software-controlled interrogation of ink capacity I don't have any information. If I could get my hands on the required developerinformation, I will support this.

#### <span id="page-5-0"></span>**1.5 Requirements**

Requirements

- EPSON Stylus (Color) Series Printer
- AmigaOS 2.04 or later and 68020+ CPU
- MagicWB-like Workbench colors >=8

## <span id="page-5-1"></span>**1.6 Installation**

Installation

- Decrunch the archive
- Copy the directory to your favorite spot (disk/harddisk)
- if you want to use another language, copy one of the included catalogs to SYS:locale/catalogs/<your language> Look also at

```
Locale
```
## <span id="page-5-2"></span>**1.7 Supported languages**

Languages

Following languages are supported at the moment:

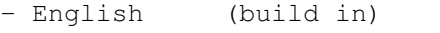

- German (Stephan Rusdorf)
- French (Gilles Vigner)
- Italian (Gabriele Greco)
- Dutch (Willem Schaaij)
- Spain (D.Domínguez)
- Swedish (Krister Larsson)
- Hungarian (Varga Lajos)

Again thanks to all translators.

To use another language you have to set this language through the workbench Preferences and you must copy the catalog to the directory SYS:Locale/Catalogs/<your language>

#### <span id="page-6-0"></span>**1.8 Known bugs**

Known bugs

- Problems with the MWB colors on non-MWB-workbenches
- Reported problems with the locale (foreign languages)
- Calibration for ES820 and IIs is not yet correct

```
(I hope this is fixed in V1.72)
```
#### <span id="page-6-1"></span>**1.9 Future**

Future

- Support for more printers
- New functions (suggestions?)
- Removing bugs
- Interrogation of ink capacity for the new models

#### <span id="page-6-2"></span>**1.10 History**

History

V1.73- hungarian catalog included (Thanks to Varga Lajos) - fixed some problems with the mouse events

- windows opens in the middle of the visible screen
- (Thanks to Bahman Moallem)
- other little bugfixes
- headcleanig support for ESPro(XL)
- V1.72- changed the calibration for ESC2s and ES820 (I hope it works now)
- V1.71- removed pitch setting for ESC (not supported by the printer) - added setup for ESPro and ESPro XL
	- added calibration for ESPro and ESPro XL

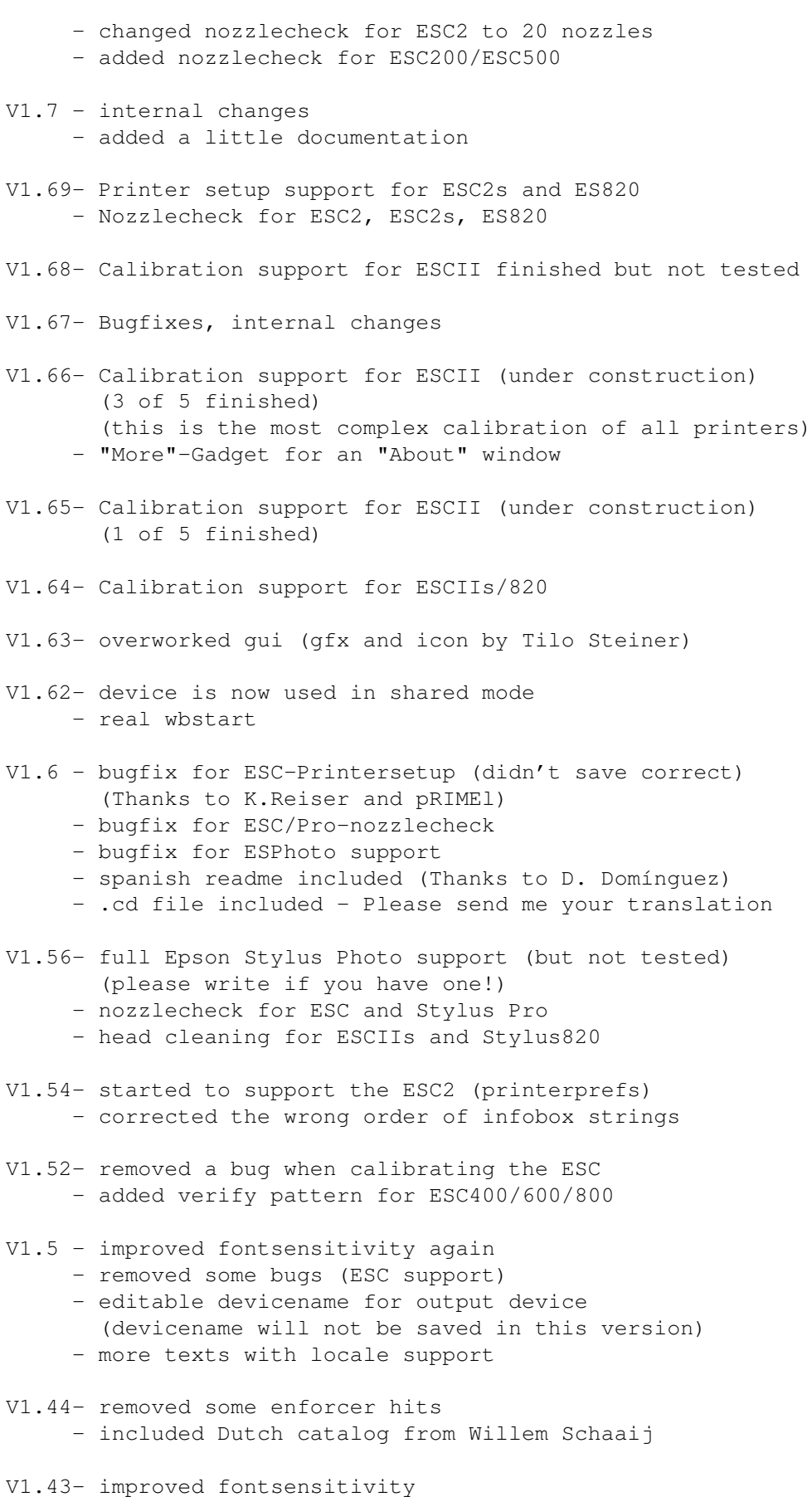

- multidevice support

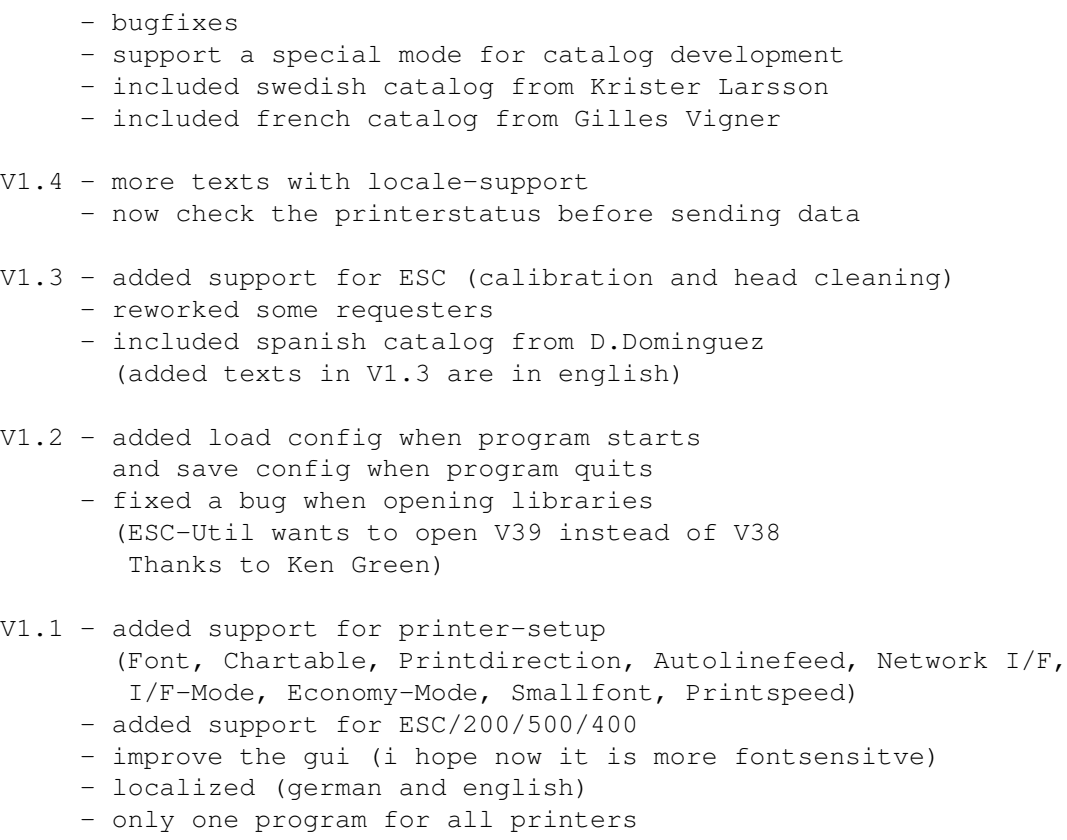

V1.0 - first public release

## <span id="page-8-0"></span>**1.11 Statistics**

Statistics

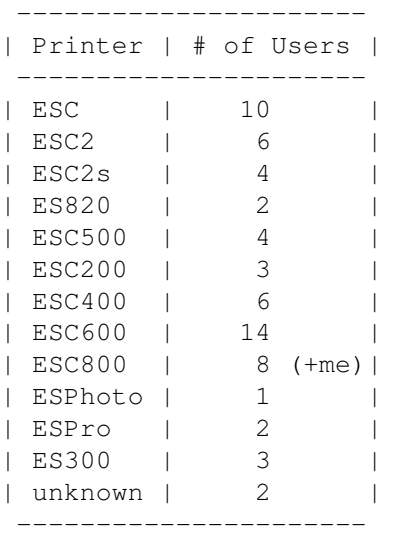

A total of 65 users have mailed me.

#### <span id="page-9-0"></span>**1.12 Thanks**

Thanks

A lot to Willem Schaaij for - sending me some sources for supporting ESC/Pro/II(s) - testing the ESC-support - verifying and correcting the english catalog - his Dutch catalog - his english, improved translation of the documentation - some other tips To Tilo Steiner for his nice graphics To Steven Woelk for testing the 600-version (only V1.0). To D.Domínguez for the spanish catalog (included) and the translation of the documentation To Krister Larsson for the swedish catalog (included) To Gilles Vigner for the french catalog (included) To Gabriele Greco for the italian catalog (included) To Varga Lajos for the hungarian catalog (included) To Johan Otterstrom for testing compatibility with the Draco To Bahman Moallem for his tips To EPSON for their fantastic printers but not for the non-existing developer support. What's the problem?

and to all other who sent suggestions, bug reports and email.

### <span id="page-9-1"></span>**1.13 The Author**

The Author

The producer of this bytes is:

Stephan Rusdorf

email: sru@informatik.tu-chemnitz.de

Suggestions, comments, bugreports and new catalogs are welcome. - they will be included in the next public version.

#### <span id="page-9-2"></span>**1.14 Using**

Using ESCUtil:

Nozzlecheck

Headcleaning

Calibration

Printer Setup

Preferences

#### <span id="page-10-0"></span>**1.15 Nozzlecheck**

Nozzlecheck

.

.

The nozzlecheck uses all nozzles of the available printhead(s). In this way you can easily see if all nozzles are perfectly working. Intermittent or not correctly printed lines are the result of clogged nozzles or an empty ink-cartridge. You may have to use the Headcleaning option or to change the specific ink-cartridge. See also HeadCleaning

You may use the Nozzlecheck several times after eachother to test or trying to actuate some clogged nozzles, otherwise it's better to use the Headcleaning option.

Depending on the printer type there will be several horizontal lines printed. The newest models (\* ESC400/600/800/Photo) have a different output, namely stepwise.

#### <span id="page-10-1"></span>**1.16 Headcleaning**

Cleaning the printhead(s)

At Power-On, it's normal for every EPSON inkjet printer to clean the printhead(s) automatically once.

But in spite of it, it is possible that there are stripes or errors in the printout. The cause of this could be that there are some clogged nozzles in one or more printheads. The best way to sort this out is to use the NozzleCheck

To be certain you may use the Nozzlecheck several times, but do never use the Headcleaning option more than 3 times per head after eachother. Otherwise there would be a lot ink spilled and the result could then be worse then before 1). If the printout has still errors, it may be necessary to change the specific ink-cartridge. It's also possible that a ink-cartridge is empty. The time needed for a Headcleaning procedure could take about 2 minutes, depending on the printer type.

Some printer models have the possibility to clean the blackand color-heads separately.

Note: Cleaning of a printhead uses ink!

1) Tip: If this is the case, there is a possible solution: Power-Off the printer or disconnect it from the net. On most printer models it's possible to unlock the cartridges by softly pushing a small kind of lever on the left side of the inkcartridges. Pushing this gentle downwards and at the same time moving the cartridge(s) gently to the left, you may see the ink-loading system with a kind of sponges which could be oversaturated with ink. Try to absorb the ink with a piece of kitchenpaper i.e. Move the inkcartridge(s) to the original position till they are locked again. Power-On the printer to continue. Warning: The risc of this action is fully yours!

#### <span id="page-11-0"></span>**1.17 Calibration**

Calibration

When the printed output continuously shows stripes or irreqularities, it is also possible that the printhead(s) needs Calibration.

The best way to solve this, is to Calibrate the printhead(s).

Calibration prints a specific sheet of patterns. You have to check these patterns for the best aligned ones. Take the number corresponding to the best aligned couple.

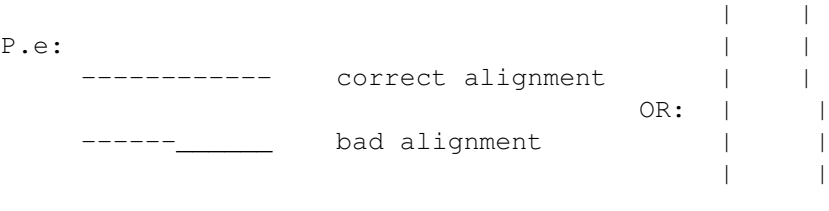

OK BAD

Use the number you have found, controlling the Slider to this value. Use the OK-button to save this value to the printer.

Some models have several Calibration options for each printmode. Use the same procedure for each separately. The principle is however the same.

When the Calibaration procedure is ready, you must switch-off the printer with the Power-Off key, to save the parameters into the printer.

#### <span id="page-12-0"></span>**1.18 Printer Setup**

Printer Setup

The meaning of this Setup is to change the default settings of the printer to yours.

There are some differences and different options per printermodel to change.

Per example:

- Character table
- Font
- Pitch
- Print direction
- Auto Linefeed
- Network Mode
- Economy
- Condensed
- $-$  etc.

Further specific information about these you should be able to find in your printers manual.

It is possible that the Printer Preferences are being overuled by some printer applications. In that case the changes made here seems to have no effect, but that's not completely true. Most of these kind of programs have build-in options to control them.

#### <span id="page-12-1"></span>**1.19 Preferences**

Preferences of ESC-Util

You can change the defaults to your taste and type of printer.

Prefs to change:

Choice of the used printer

Please, choose the correct model! Because of the differences of the printers, there could be otherwise unpredictable results.

Printers not shown here are not implemented.

Choice of printerdevice

To accomodate different Amiga-hardware configurations, you may choose here the printerdevice you want to use. It is also possible to use not displayed devices, they can be used by typing their name in the Text-inputfield (\*) manually. The given device here is not saved now.

The Preferences of ESC-Util should be confirmed by using the OK-button and would be saved in a config.file when ESC-Util is closed/quitted (except \*).